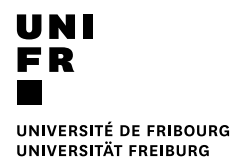

**Guidente** pratique relations **examens** Anmeldung für einen Blockkurs für Master of Law

20.02.2019

- 1. Bitte benutzen Sie für die Einschreibung in die Blockkurse das Studierendenportal MyUnifr (**my.unifr.ch)**.
- 2. In MyUnifr wählen Sie «STUDIUM -> Studium -> Kurse» aus.

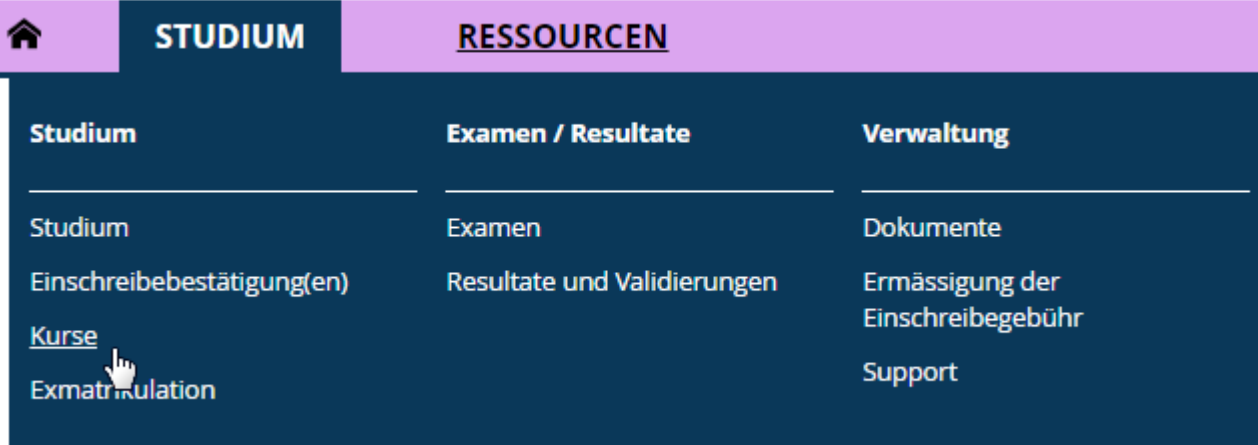

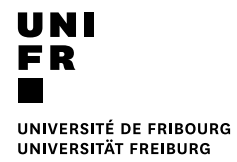

3. Wählen Sie den Studiengang (Master of Law / Master of Arts in Legal Studies) aus und klicken Sie auf « Kurseinschreibung »

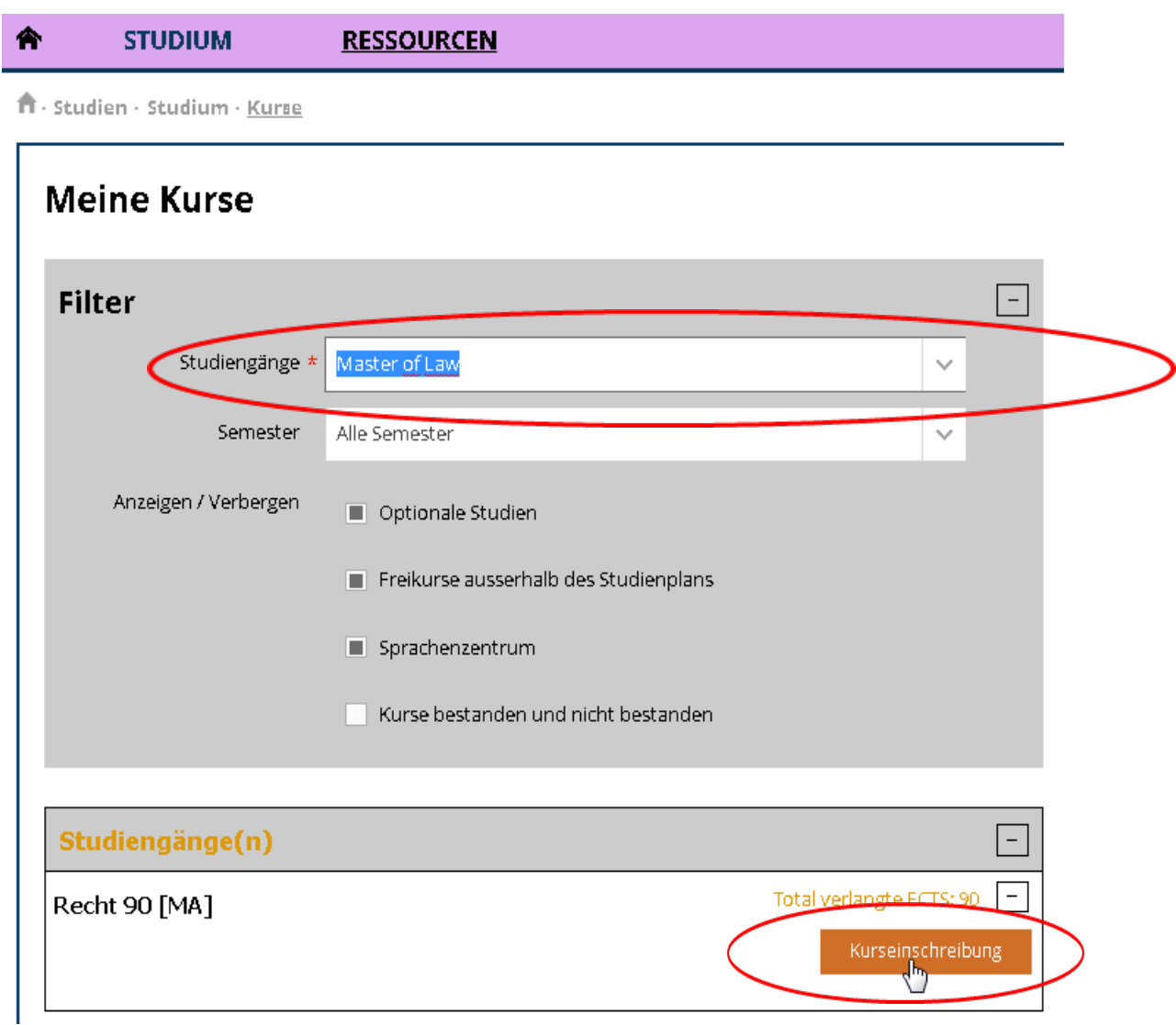

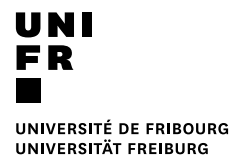

4. Wählen Sie das entsprechende Semester an.

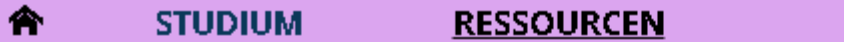

ft - Studien - Studium - Kurse - Kurseinschreibung

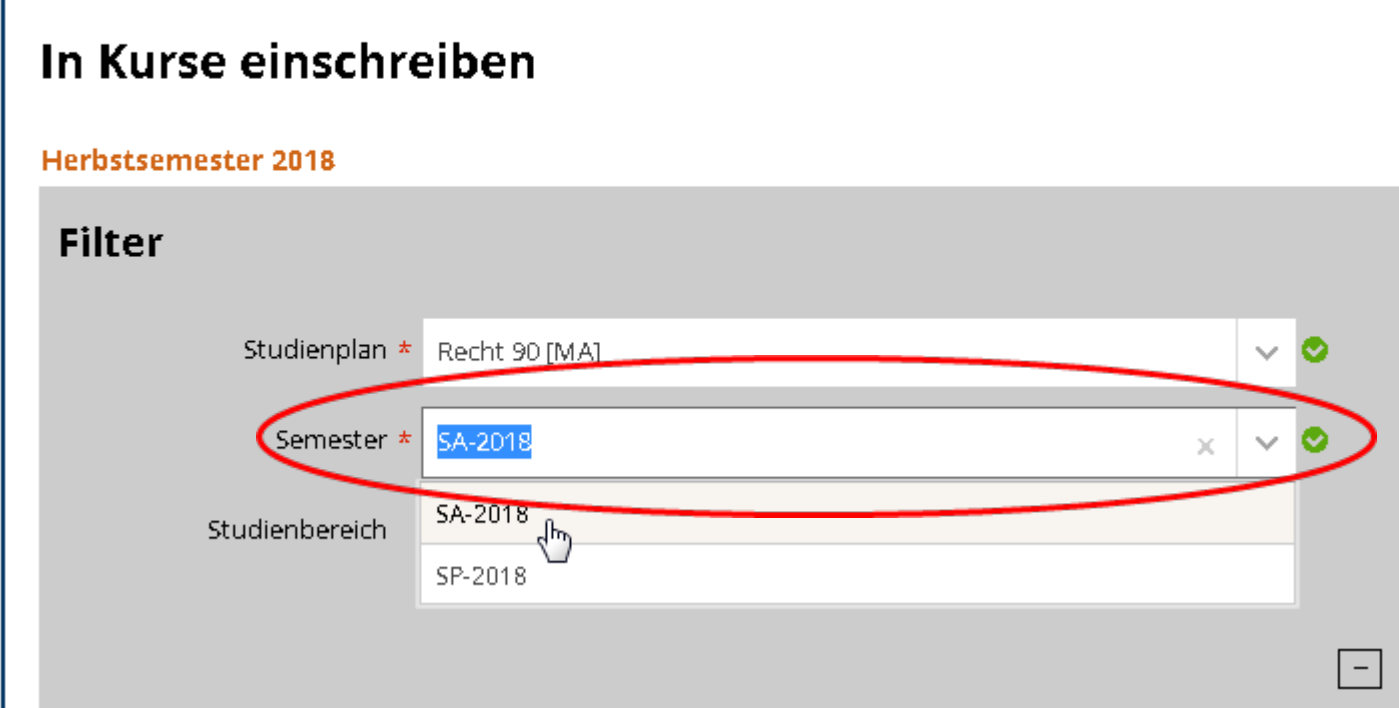

- 5. Nun können Sie sich in den gewünschten Blockkurs einschreiben.
- 6. Prüfen und **validieren** Sie Ihre Einschreibung im Korb.